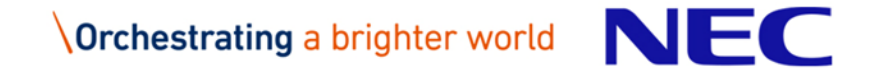

## FOSSologyの CLI / REST API を叩いてみた

#### 2019年 6月 20日 NECソリューションイノベータ株式会社

1 © NEC Solution Innovators, Ltd. 2019 Creative Commons CC BY-SA 4.0

### **About**

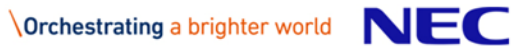

### About FOSSology

#### The Linux Foundation傘下のプロジェクトで開発中のライセンススキャナ FOSSology自体もOSSで公開されており無料で利用可能

#### ▌FOSSologyの主な機能

- ●検査対象のファイルの, ライセンス, 著作権(帰属告知)を検出する
- あくまでライセンススキャナであり, 某商用ツールと異なり、どのOSSの ソースであるかの判定は行わない.

#### ▌FOSSologyの主な使い方

- Web UI
- $\bullet$  CLI
- 

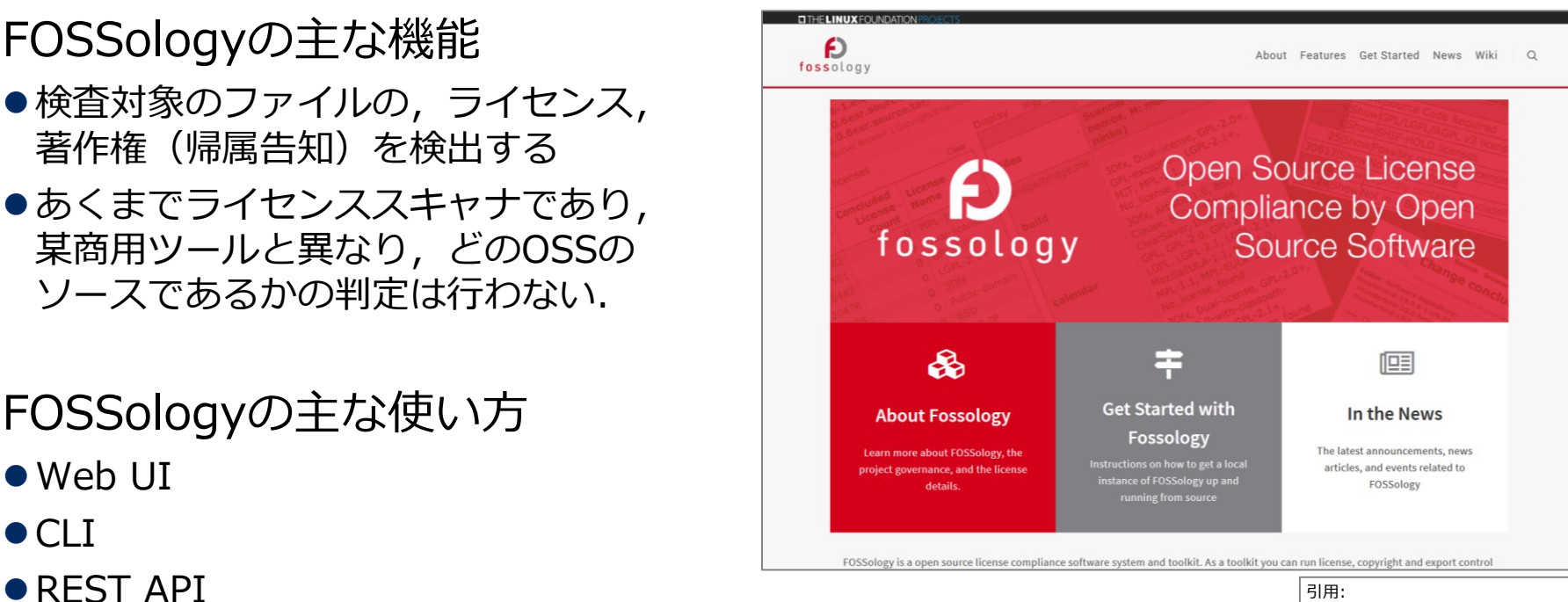

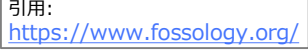

#### About this Document

#### 本書はFOSSologyのインターフェースのうち, CLI と REST API を調査した結果をまとめたものである.

#### ▌評価環境

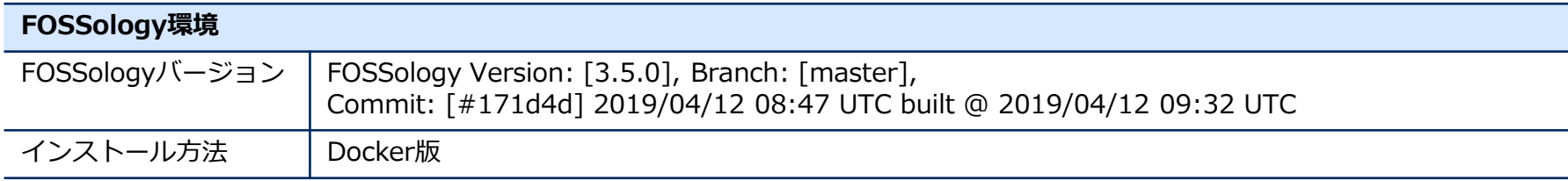

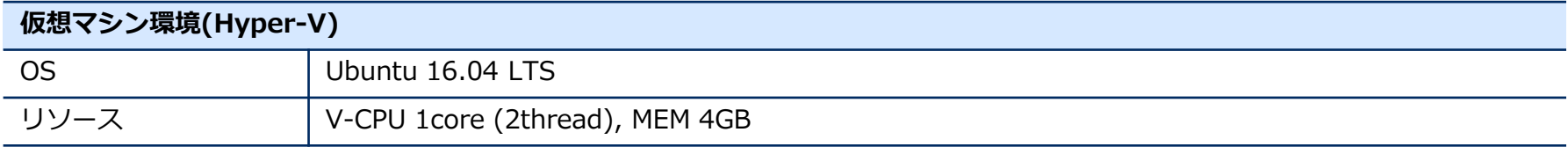

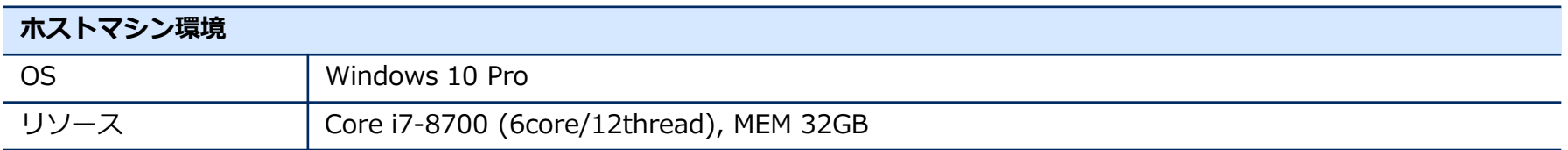

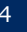

### FOSSology CLI

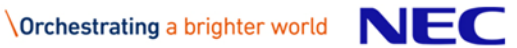

#### **FOSSology**

**Overview Activity** 

**Documentation Forums** 

#### Using FOSSology from the Command Line

**News** 

These command line utilities are helpful for sysadmins automating certain FOSSology tasks.

#### **User Commands**

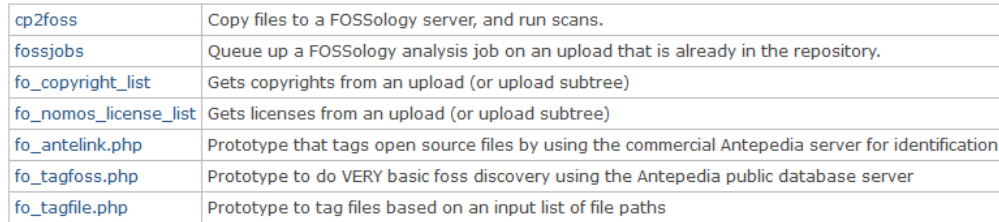

#### **Stand alone agents**

Most agents can be run stand alone, outside the FOSSology infrastructure. To see their command line options, use {command} --help. For example,

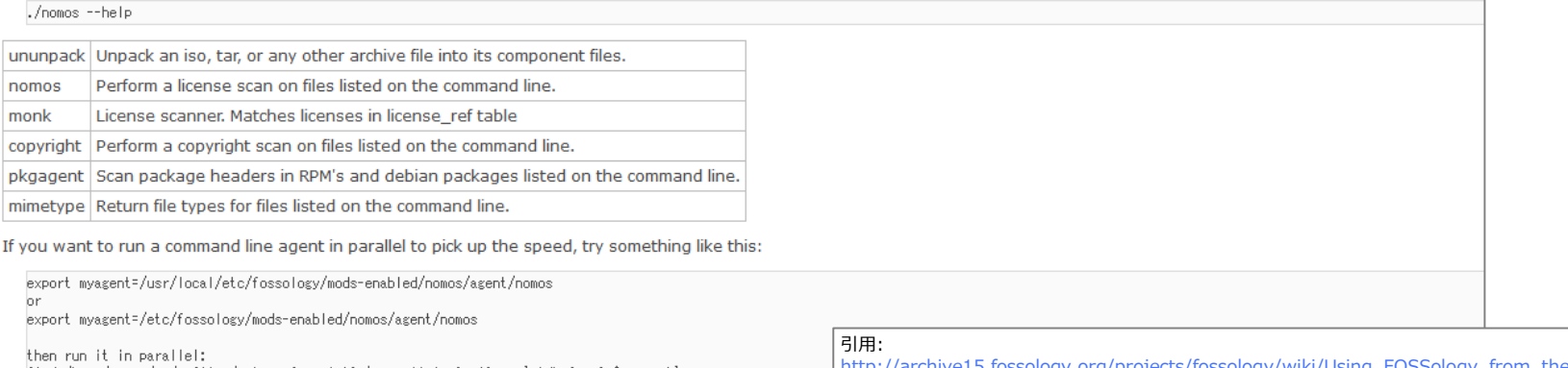

find /home/users/me/myfiles/ -type f -print0 | parallel -0 -j8 -m 'stdbuf -o0 \$myagent'

[http://archive15.fossology.org/projects/fossology/wiki/Using\\_FOSSology\\_from\\_the\\_Command\\_Line](http://archive15.fossology.org/projects/fossology/wiki/Using_FOSSology_from_the_Command_Line)

### FOSSology CLI

#### 以下のコマンドでDocker内でコマンドを叩くようにする

\$ sudo docker exec -it [container ID] bash

#### 基本的な使い方

# cp2foss --username fossy --password fossy -q all -A /usr/local/検査対象.zip ★検査対象を送信し検査する コマンド応答でupload Noが表示される # fo\_copyright\_list --user fossy --password fossy -u 3 ★copyrightレポ出力 これだけ --user なので注意. (おそらくバグ?) # fo\_nomos\_license\_list --username fossy --password fossy -u 3 ★licenseレポ出力 "3" はupload No

管理上,FOSSology上のツリー分けや,プロジェクト名/概要記載が必要な場合は各オプションで指定する

# cp2foss --username fossy --password fossy -q all -f fossology\_tree -n project\_name -d project\_description -A /usr/local/検査対象.zip

検査エージェントを指定する場合は以下の種類が使える(WebUIで表示されるチェックボックスに対応)

# cp2foss --username fossy --password fossy -q agent copyright -A /usr/local/検査対象.zip ★copyrightのみ # cp2foss --username fossy --password fossy -q agent\_nomos,agent\_monk -A /usr/local/検査対象.zip ★nomosとmonk # cp2foss --username fossy --password fossy −O ★使えるエージェントは以下 The available agents are: agent\_copyright agent\_ecc agent\_keyword agent\_mimetype agent\_monk agent nomos agent\_pkgagent agent unpack agent\_adj2nest wget\_agent

(公式のマニュアルはこちら) [http://archive15.fossology.org/projects/fossology/wiki/Using\\_FOSSology\\_from\\_the\\_Command\\_Line](http://archive15.fossology.org/projects/fossology/wiki/Using_FOSSology_from_the_Command_Line)

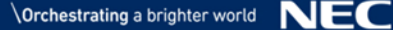

#### Problem of CLI

#### ▌CLIの問題点

- ●出力可能なレポート形式がショボい
	- License ListとCopyright Listしか出力できない

• ベタテキストのみ

- ●SPDX出力に対応していない
	- SPDXならSPDX Tools で スプレッドシート等各種フォーマット変換できるがテキストは不可

• 他ツールとのデータ交換ができない

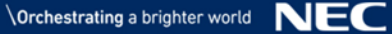

### FOSSology REST API

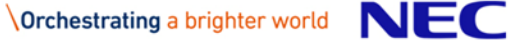

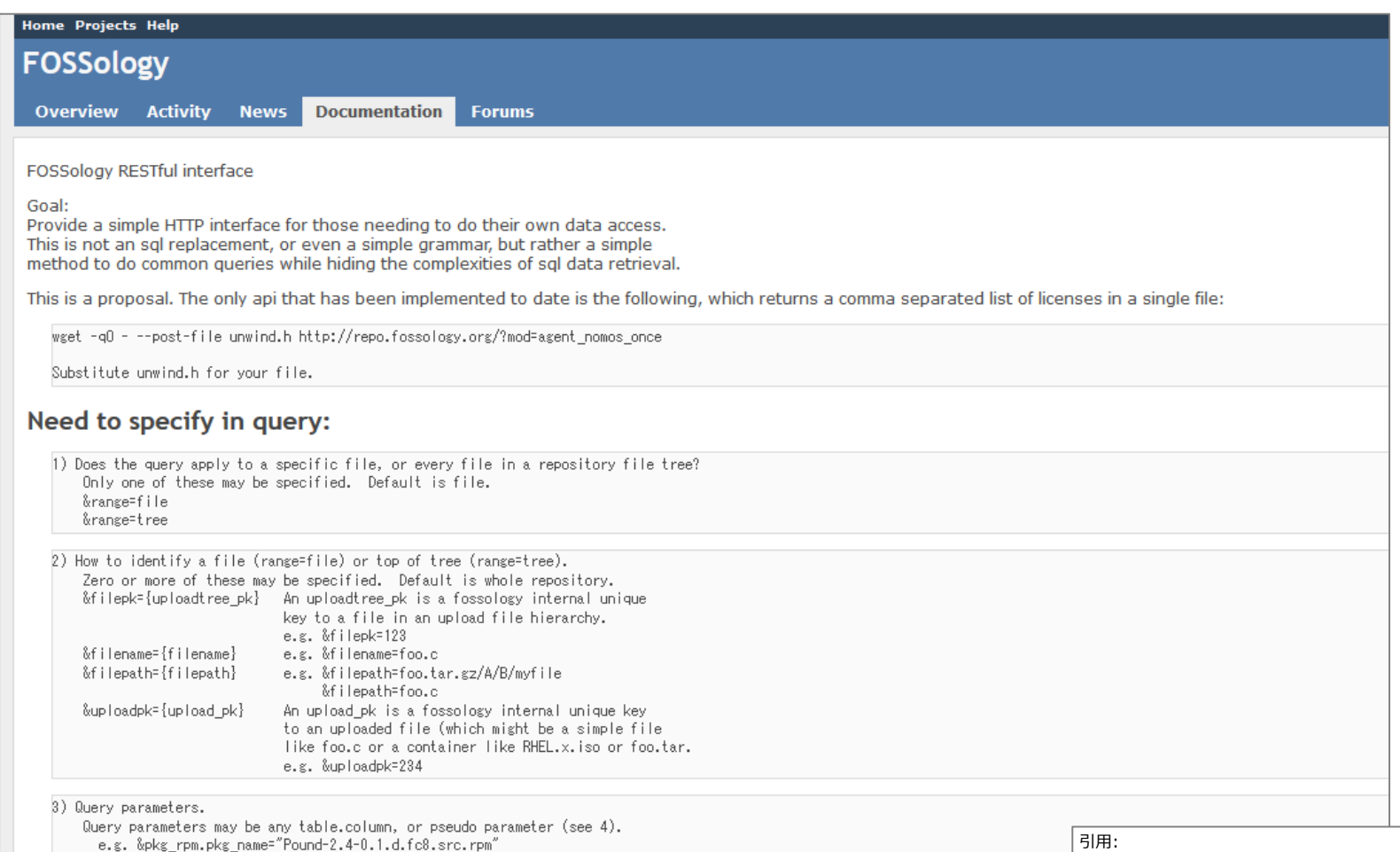

- - &pkg rpm.version=1.2.3

[http://archive15.fossology.org/projects/fossology/wiki/REST\\_API](http://archive15.fossology.org/projects/fossology/wiki/REST_API)

#### REST API

#### ▌REST API

<https://www.fossology.org/get-started/basic-rest-api-calls/>

こちらが最新のDocumentだそうです…(ご指摘ありがとうございます!)

Document (http://archive15.fossology.org/projects/fossology/wiki/RI $\overline{\phantom{a}}$ Web UI の [Help]-[Documentation] からは古い方に飛ぶんです…ググっても古い方がトップ…;-(

- Proposalと書かれている. ましてや The only api that has been implemented to date is the following,とまで書かれている.
	- ...と言うことに当初気づいていなかった...<del>どうやら未リリースのようです.</del>

まさに 3.5.0 [のリリースメモ](https://github.com/fossology/fossology/releases/tag/3.5.0) に↓と書かれている…! Mainly 3.5.0 adds more documentation, infrastructure improvements and support for brand new FOSSology REST API.

- Source [\(https://github.com/fossology/fossology/tree/master/src/www/ui/api\)](https://github.com/fossology/fossology/tree/master/src/www/ui/api)
	- 一方,ソースを探してみると実装は進みつつある模様?
		- <https://github.com/fossology/fossology/blob/master/src/www/ui/api/Controllers/AuthController.php> <https://github.com/fossology/fossology/blob/master/src/www/ui/api/documentation/openapi.yaml> このあたりとか.
- Try-Error
	- HTTPリクエスト投げたら responce(error) が返ってくる!
	- FiddlerでHTTP通信キャプチャしたらWeb UIからの操作も似たようなHTTPリクエストを送っている.
	- token取得→検査対象ファイルupload→report出力 を試そう.

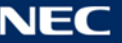

### というわけで試してみた...

### 結論からいうと、動きます.

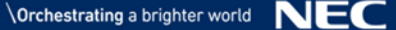

### REST API: token取得 (1of2)

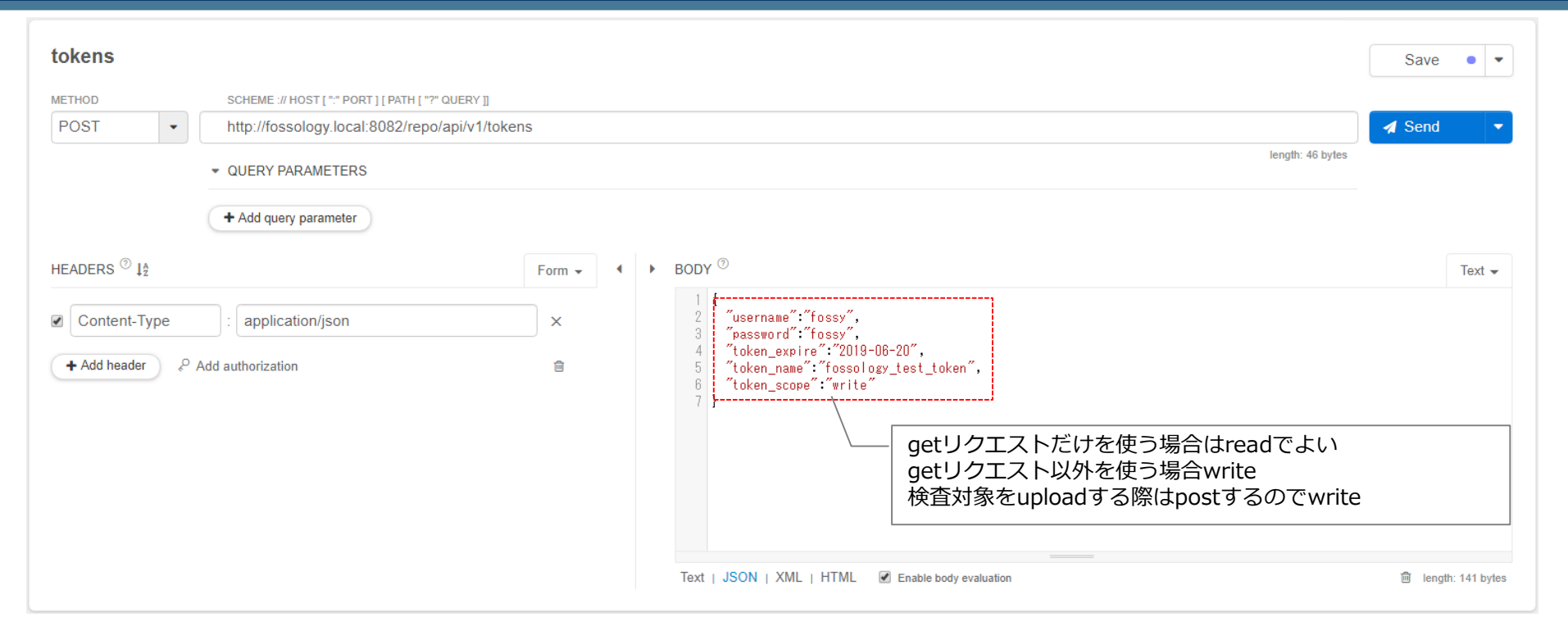

以降のページのスクリーンショットは Chrome Extension の Restlet Client 2.19.2 を使用しています. © 2019 Restlet, Inc. <https://restlet.com/modules/client/>

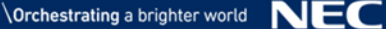

#### REST API: token取得 (2of2)

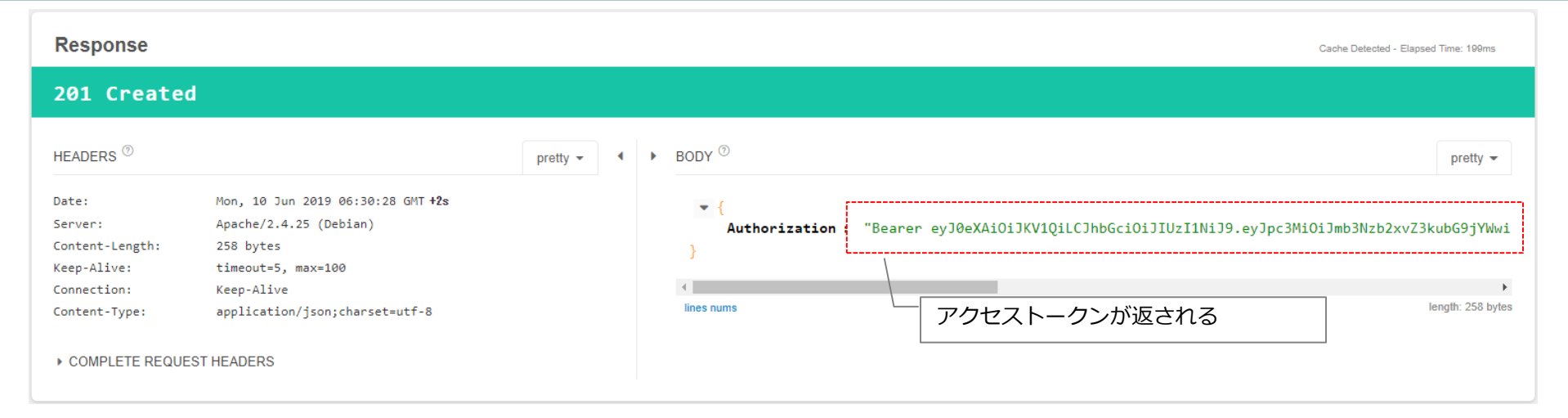

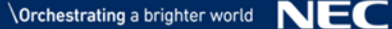

#### REST API: folder取得

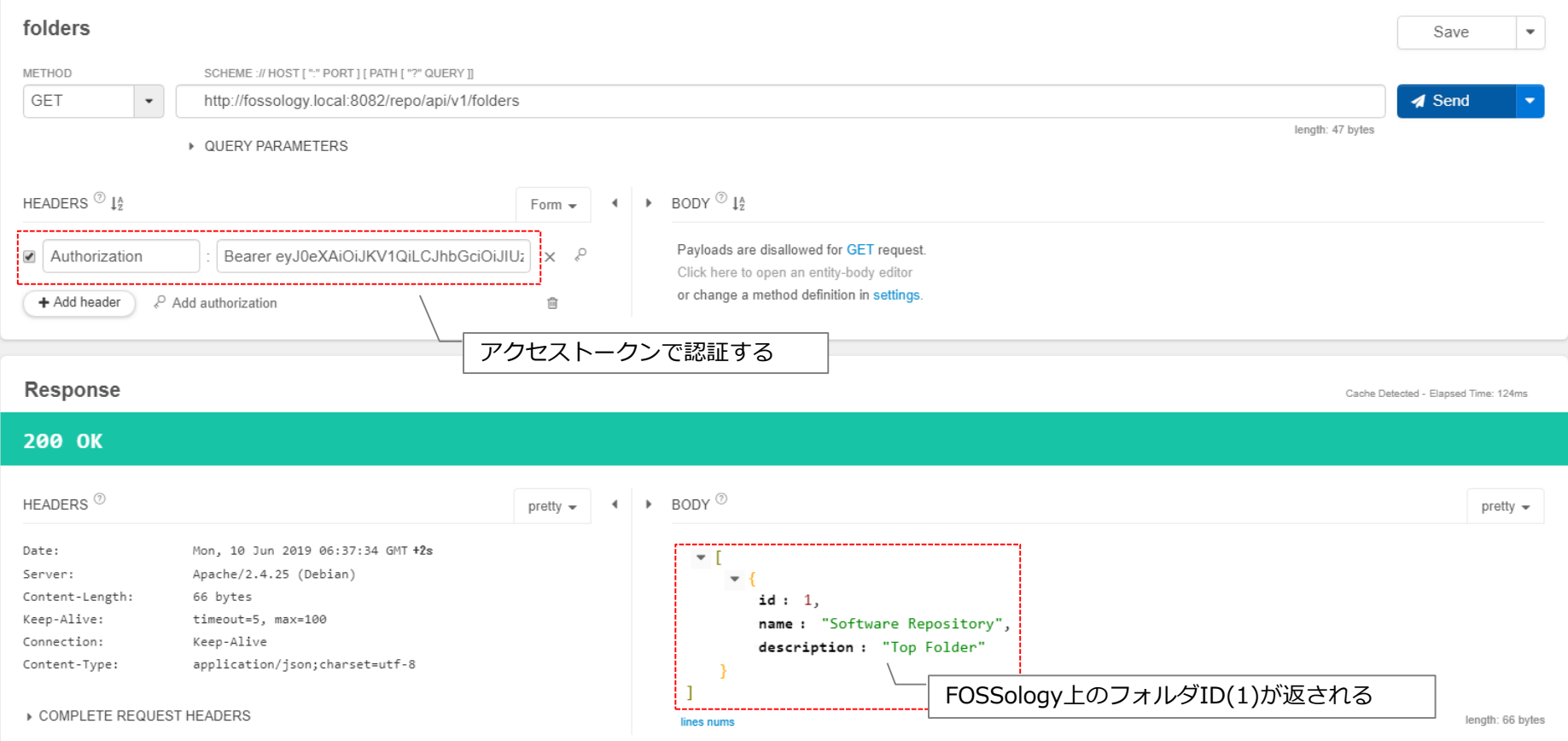

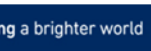

#### REST API: folder作成 (1of2)

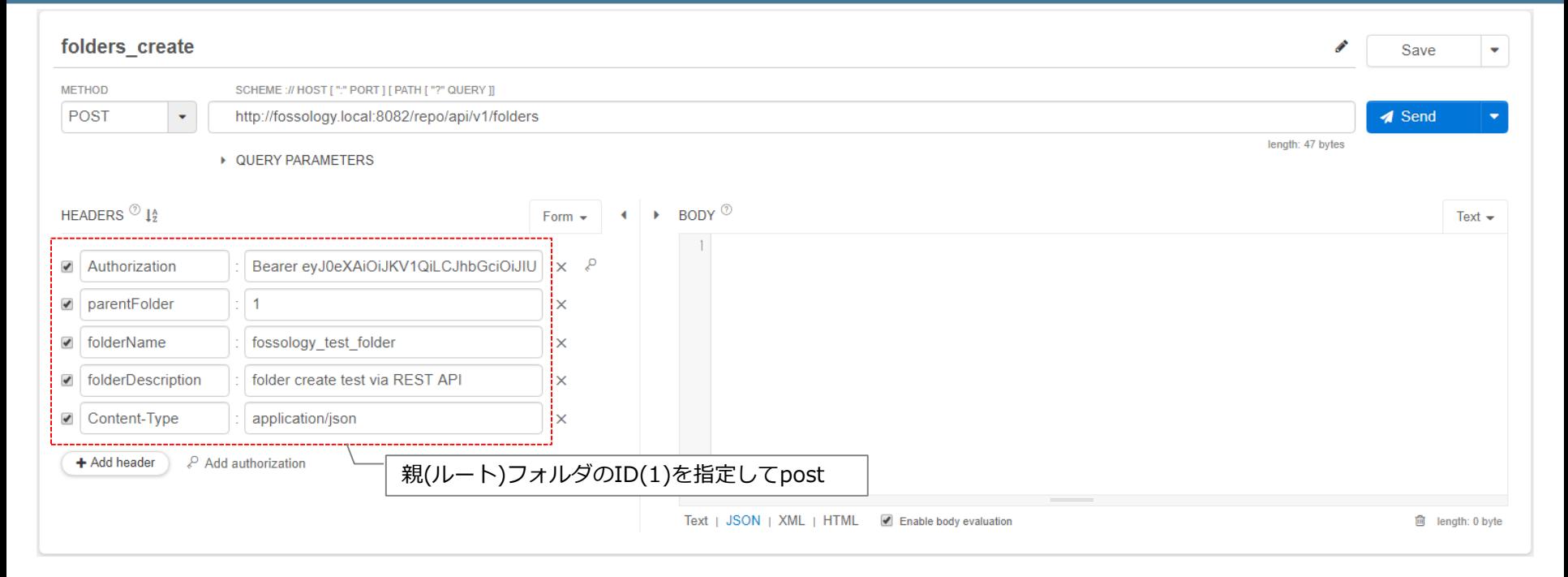

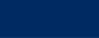

#### REST API: folder作成 (2of2)

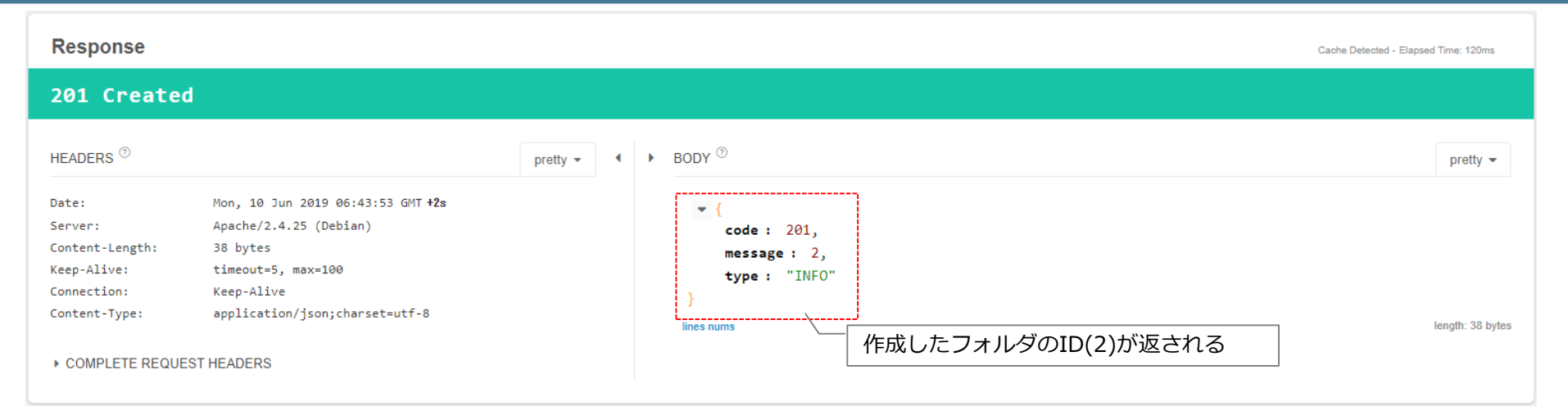

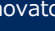

#### REST API: folder作成後 再度folder取得

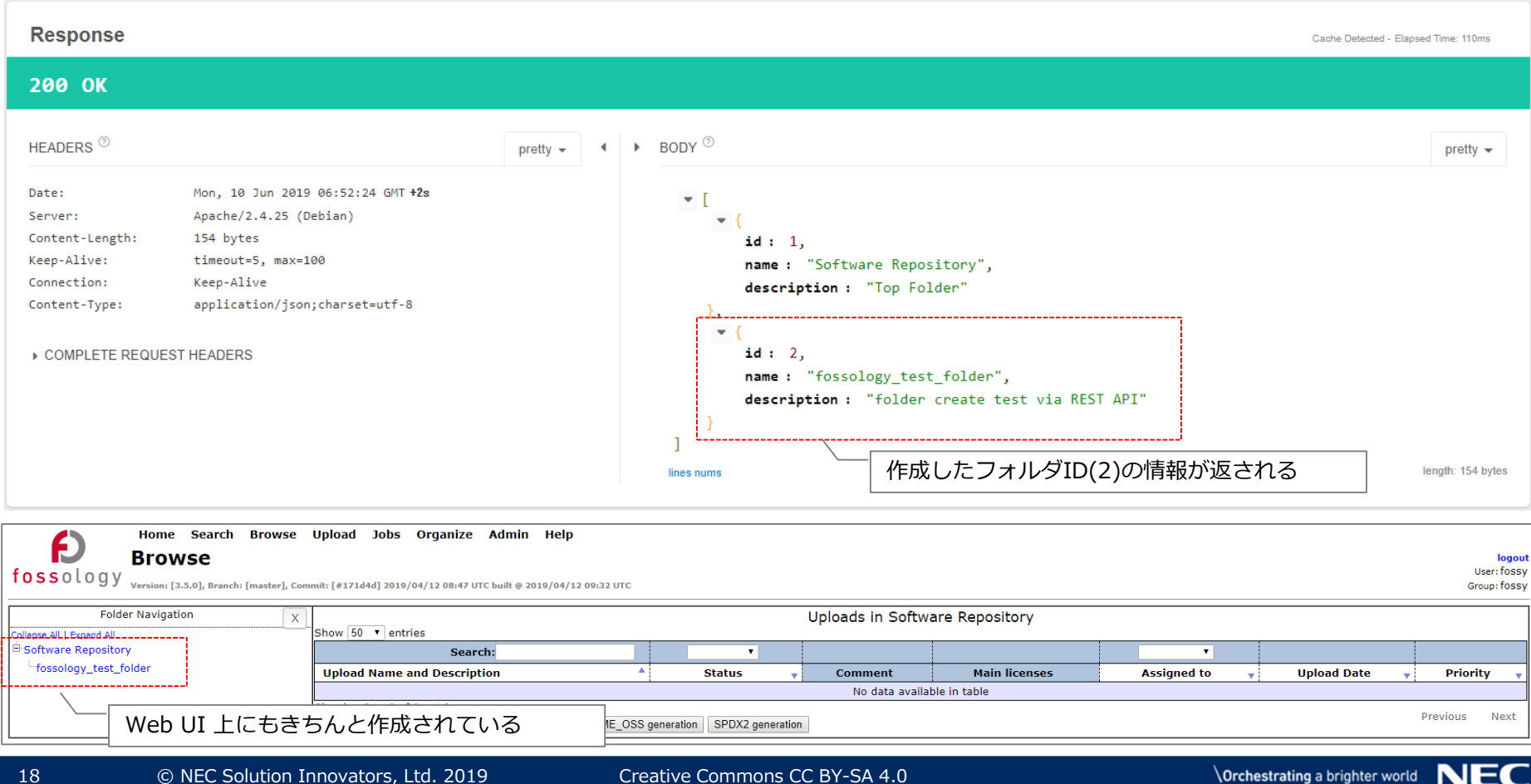

#### REST API: file upload (1of3)

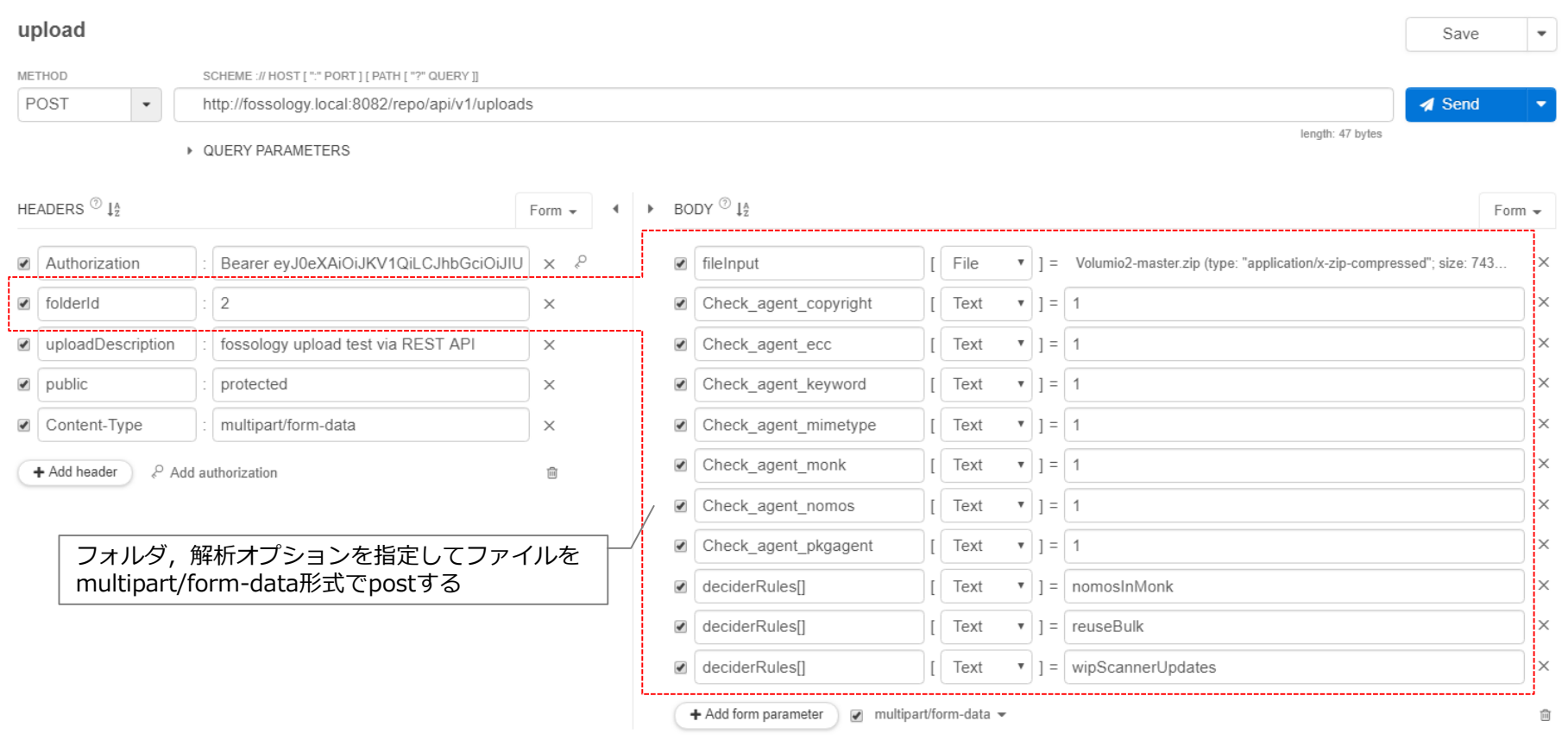

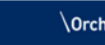

#### REST API: file upload (2of3)

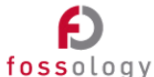

#### Home Search Browse Upload Jobs Organize Admin Help

#### Version: [3.5.0], Branch: [master], Commit: [#171d4d] 2019/04/12 08:47 UTC built @ 2019/04/12 09:32 UTC

**Upload a New File** 

logout User: fossy Group: fossy

To manage your own group permissions go into Admin > Groups > Manage Group Users. To manage permissions for this one upload, go to Admin > Upload Permissions.

This option permits uploading a single file (which may be iso, tar, rpm, jar, zip, bz2, msi, cab, etc.) from your computer to FOSSology. Your FOSSology server has imposed a maximum upload file size of 700Mbytes.

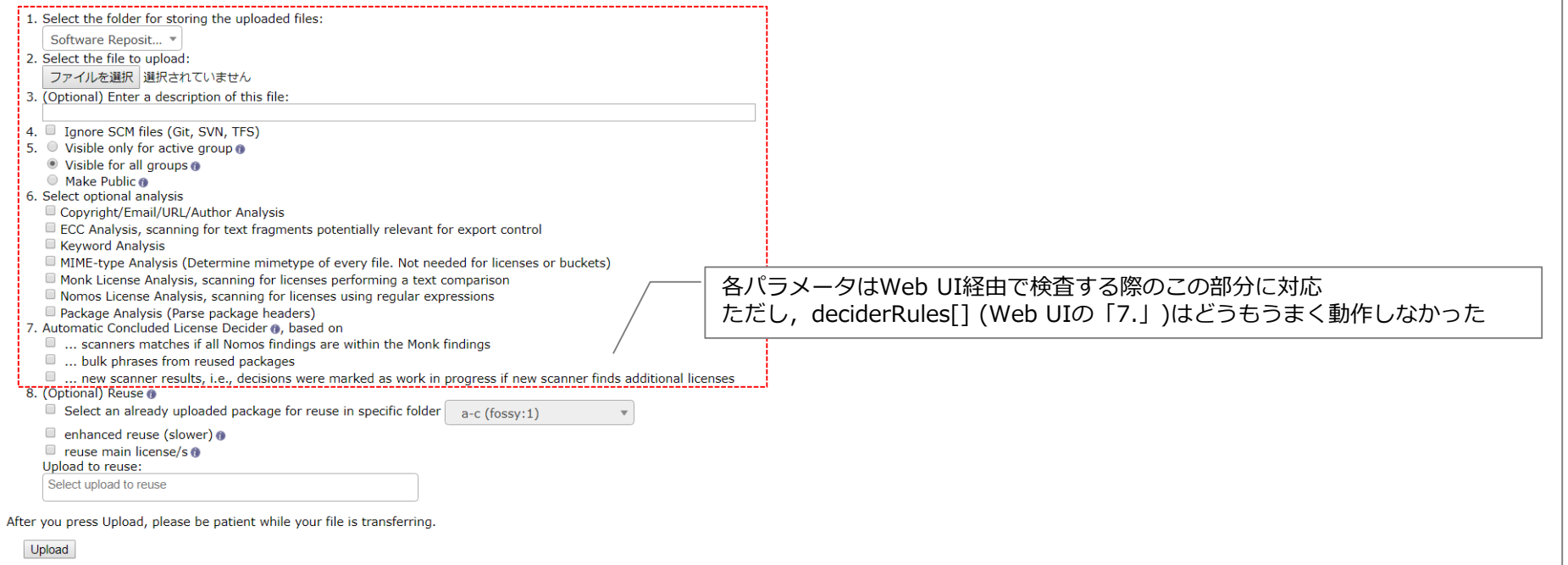

#### REST API: file upload (3of3)

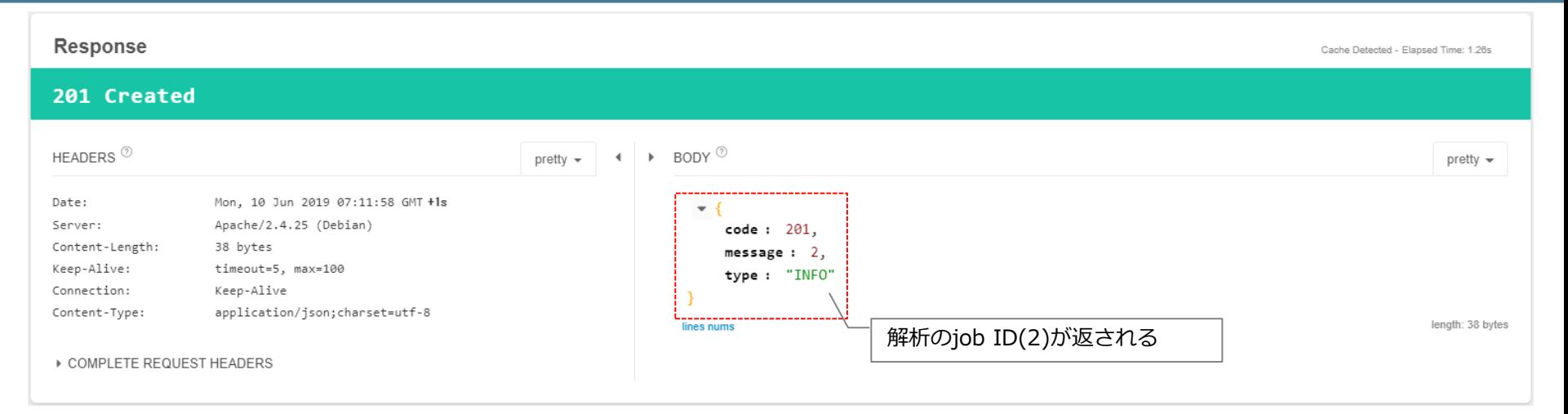

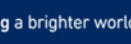

#### REST API: file upload get

#### upload get **Save**  $\bullet$ l v **METHOD** SCHEME :// HOST [ ":" PORT ] [ PATH [ "?" QUERY ]] **GET** http://fossology.local:8082/repo/api/v1/uploads  $\bullet$ **4** Send length: 47 bytes ▶ QUERY PARAMETERS HEADERS  $\mathbb{O}$   $\mathbb{I}^A$  $\leftarrow$   $\rightarrow$  BODY  $\textcircled{14}$ Form  $\div$ Payloads are disallowed for GET request  $x \rightarrow e$ Authorization Bearer evJ0eXAiOiJKV1QiLCJhbGciOiJIU  $\overline{\mathcal{L}}$ Click here to open an entity-body editor or change a method definition in settings.  $P$  Add authorization + Add header णि **Response** Cache Detected - Elapsed Time: 114ms **200 OK** HEADERS<sup>O</sup>  $\triangleright$  BODY  $^{\circledcirc}$ pretty  $\sim$ pretty  $\sim$ job ID(2)のuploadsがあることが確認できるMon, 10 Jun 2019 07:17:16 GMT +2s Date: Server: Apache/2.4.25 (Debian)  $\mathbf{v}$  . Content-Length: 210 bytes folderid: 2, Keep-Alive: timeout=5, max=100 foldername: "fossology\_test\_folder", Connection: Keep-Alive  $id: 2,$ Content-Type: application/json; charset=utf-8 description: "fossology upload test via REST API", uploadname: "Volumio2-master.zip", ▶ COMPLETE REQUEST HEADERS uploaddate: "2019-06-10 07:11:59.200017+00", filesize: 7432176 22 © NEC Solution Innovators, Ltd. 2019 Creative Commons CC BY-SA 4.0 **Orchestrating a brighter world NEC**

#### REST API: file upload get

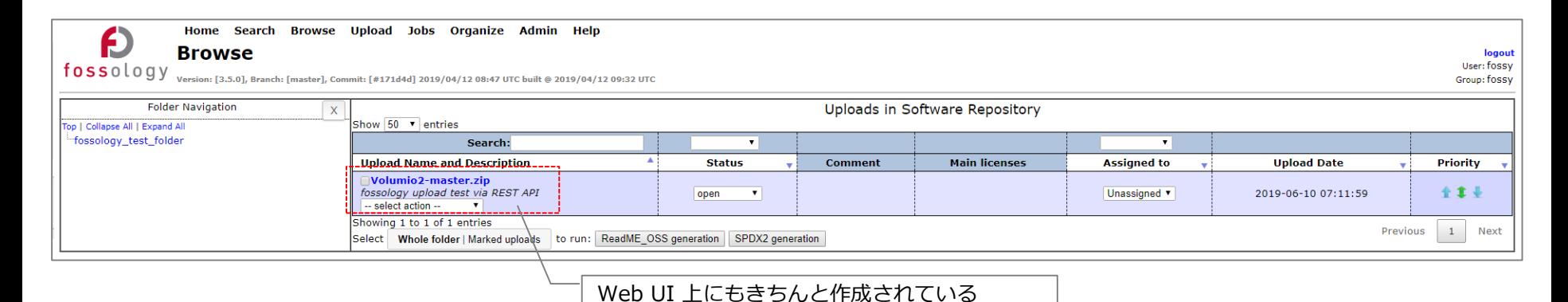

23 **COMEC Solution Innovators, Ltd. 2019** Creative Commons CC BY-SA 4.0

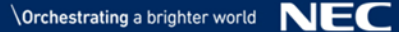

#### REST API: report生成(1of2)

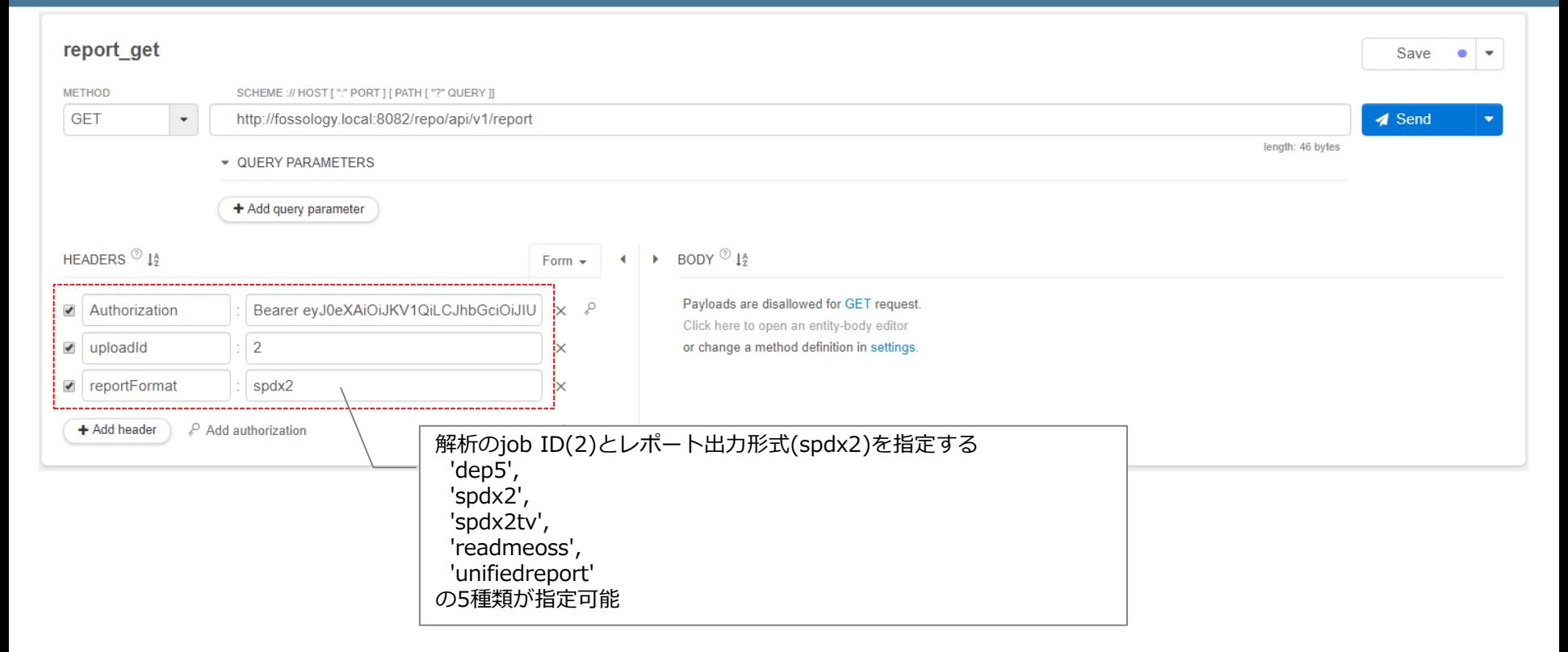

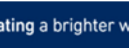

#### REST API: report生成(2of2)

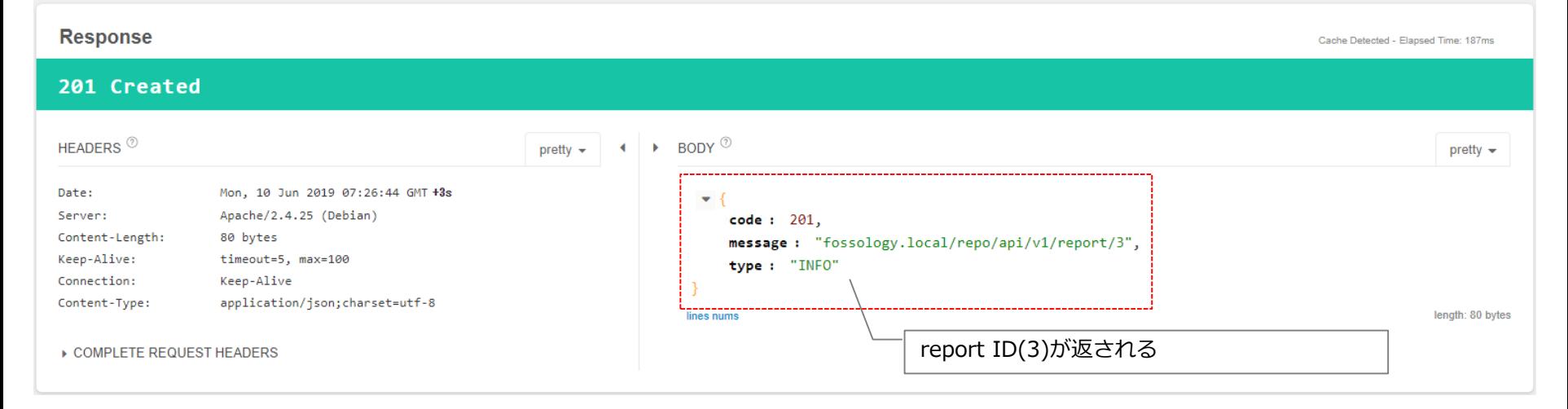

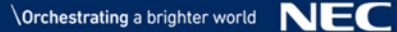

### REST API: report取得

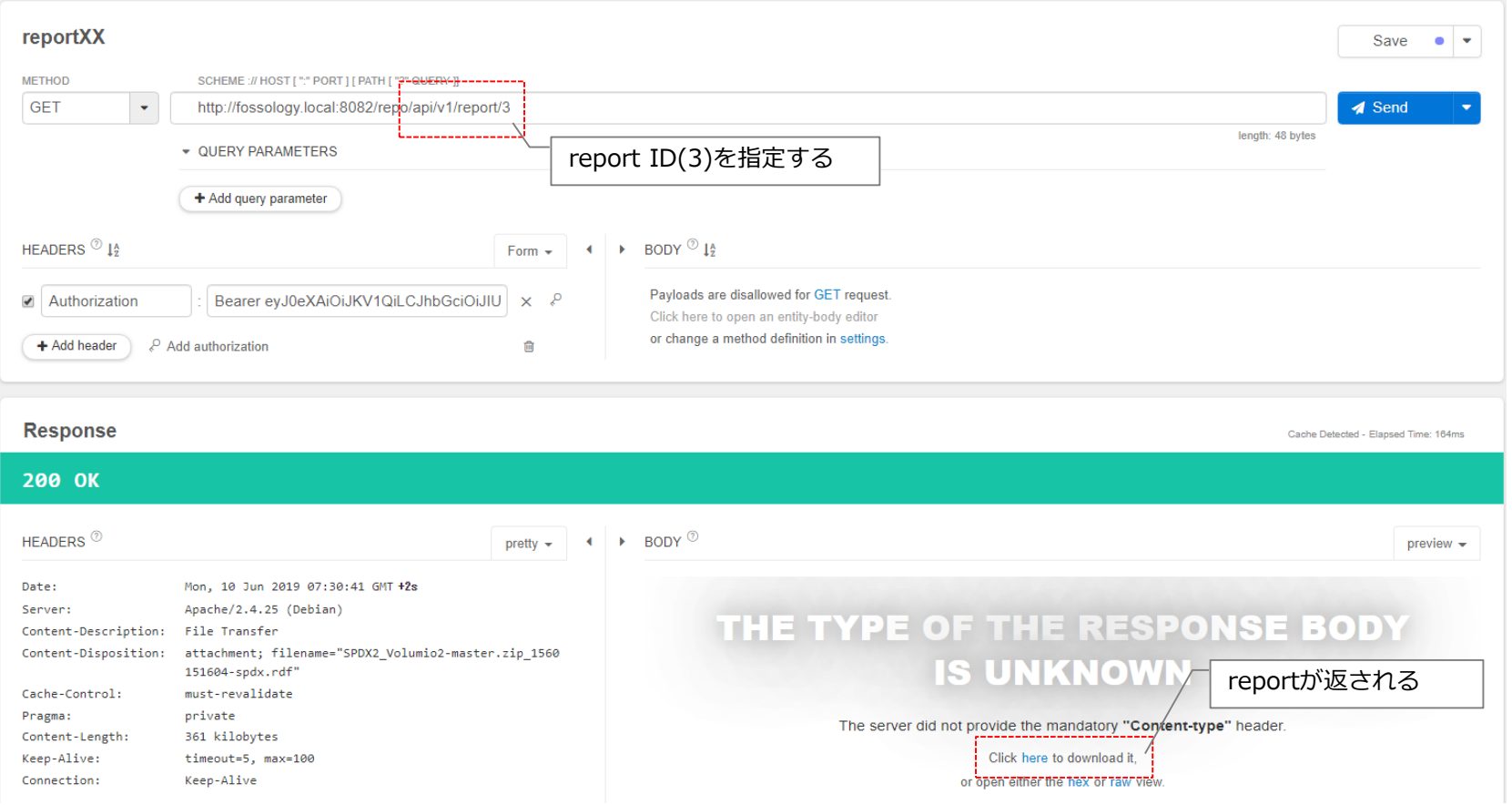

#### Reports

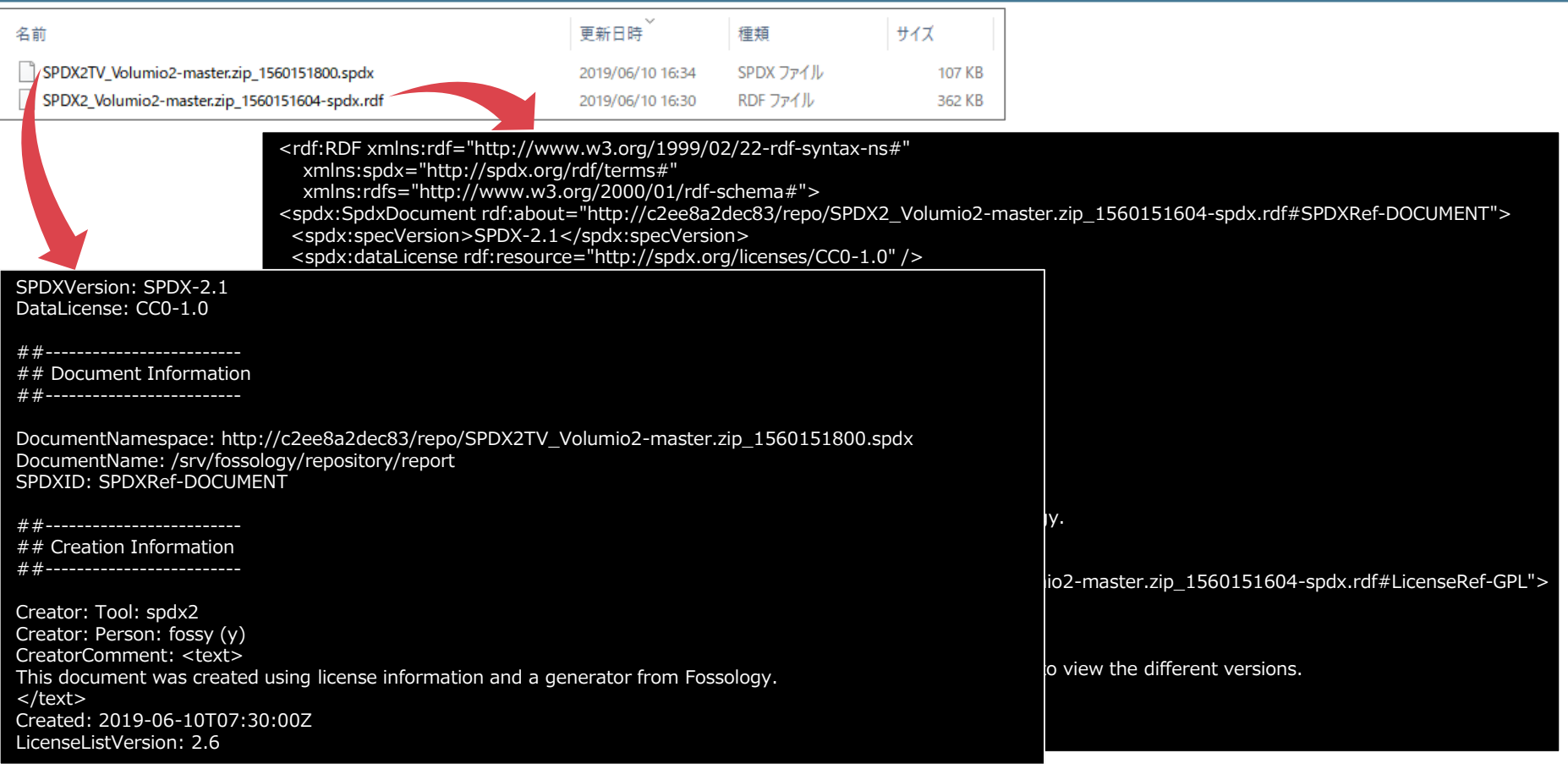

### **Summary**

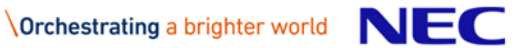

#### **Summary**

#### ▌REST API の実装状況

- ●Requestを投げればResponseが返ってくる
- ●試した限りではどのRequestも**ほぼ**正常処理された

#### ▌課題

- ●Document上は<del>Proposalであり未リリースとみられる</del>|3.5.0 でリリースされました!
	- 一部リクエストについては, パラメータが処理されないケースも見受けられる.
- ●<del>Documentも整備が未だという状況であり,</del>実装にはソース解読が必要
	- 特に以下のソースが有用 (これ見れば大体分かる)
		- <https://github.com/fossology/fossology/blob/master/src/www/ui/api/documentation/openapi.yaml>
		- <https://github.com/fossology/fossology/blob/master/src/www/ui/api/index.php>
	- 上記で分からなければ(Requestがerrorで返ってくる場合等)以下の各実装を確認する
		- <https://github.com/fossology/fossology/tree/master/src/www/ui/api/Controllers>

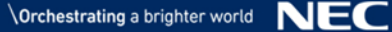

# **Orchestrating a brighter world**

# NEC